- **1. Carefully read** the "**General Guidelines on Online Application for Freshmen A.Y 2023 – 2024** ". Before you start the application.
- **2.** Access the BulSU Online Application thru this link**[: https://bsu.priisms.online/padmission](https://bsu.priisms.online/padmission)**
- **3. Select** the Campus where you want to be admitted.
- **4. Enter/Tick** your program/course preference (**1st choice** and **2nd choice**) then click "**NEXT**".  **Reminder:**

 **A**. **Programs with Board Program / Licensure Examination**, an applicant must have a General Weighted Average (GWA) of **90%** or better in Grade 11

**B**. For **Non-board programs**, the required General Weighted Average (GWA) is **85%** or better in Grade 11.

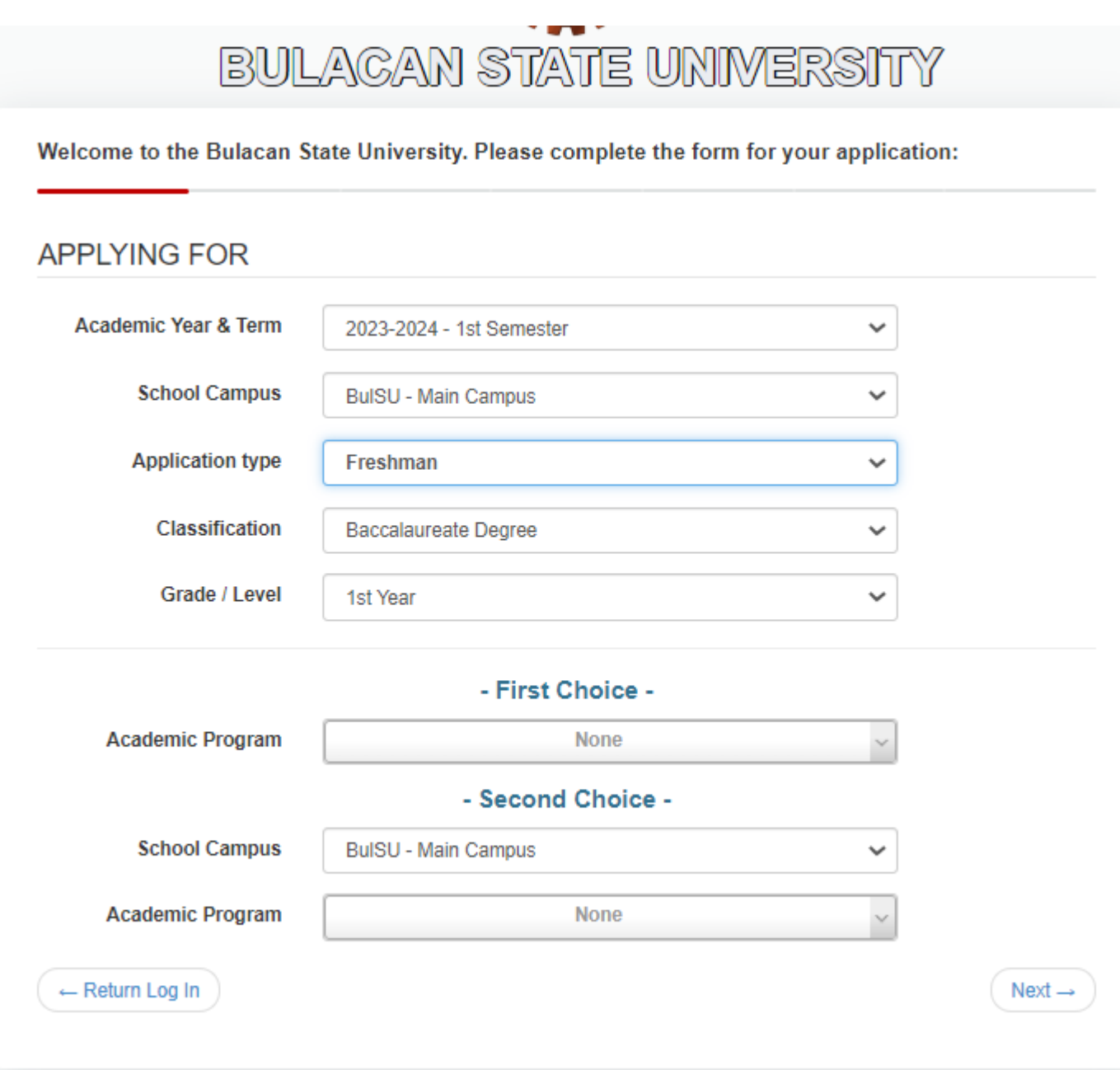

**5.** Proceed to the "**Personal Information**" section and fill out all necessary details. Strictly review all your entered information before submitting then Click "**Next**

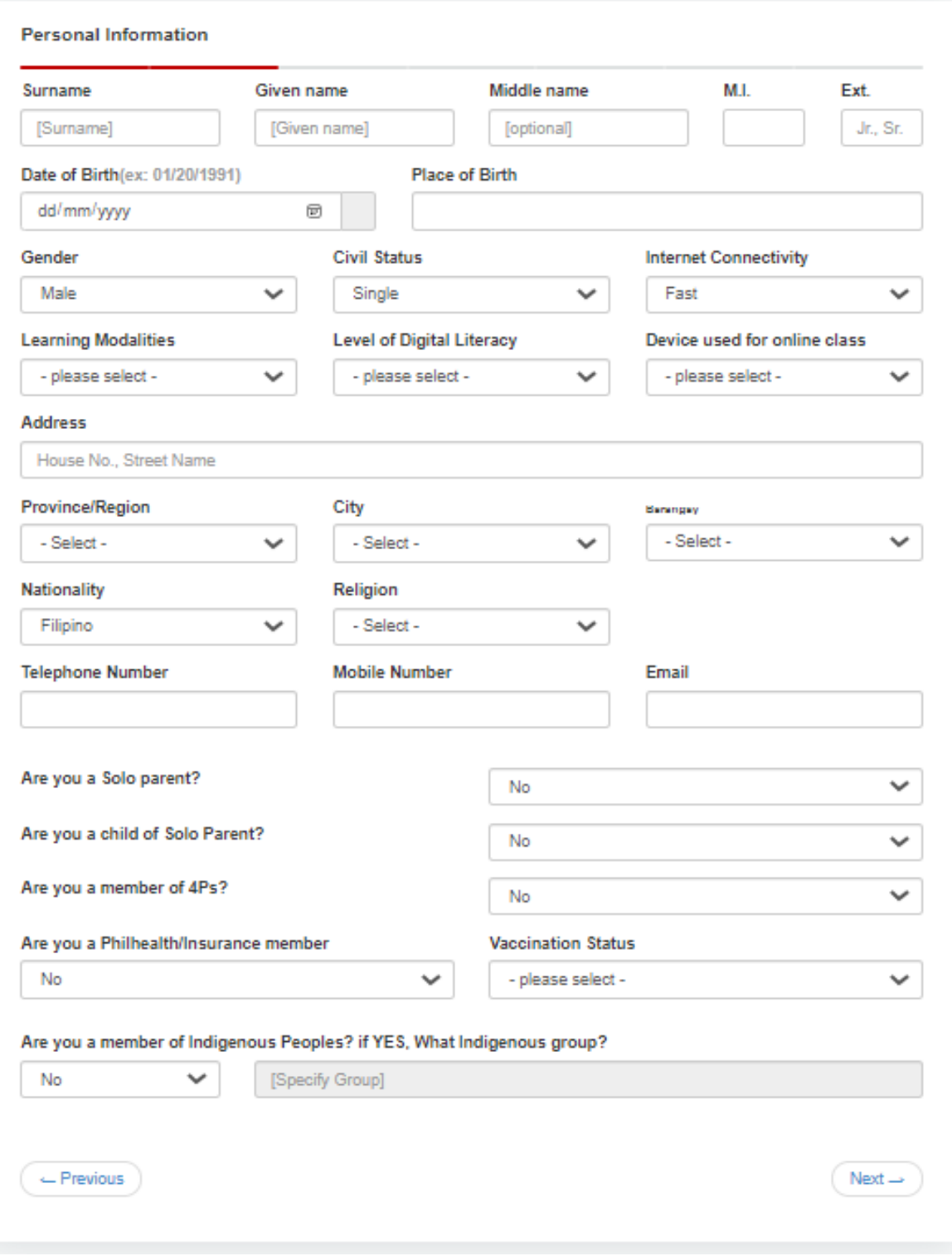

**6.** Complete your "**Educational Background**" Click "**Next**" to proceed with the application

**NOTE**: If you belong to the Upper Percentage of Graduating class **Click YES** and select the percentage, Applicant must provide a certificate of belonging to the upper percentage

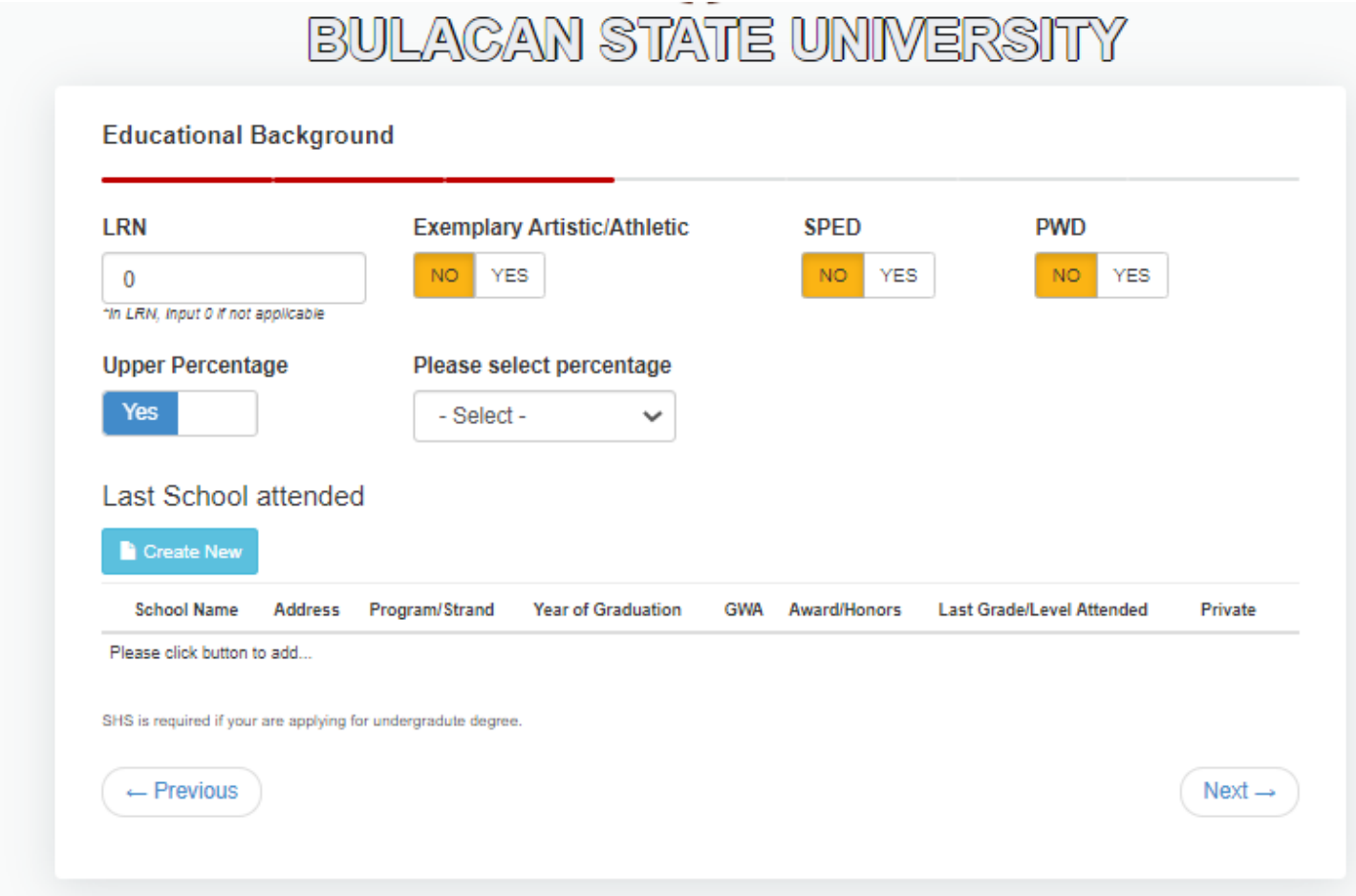

**7.** Upload your **2 x 2 ID Photo in formal attire with plain white background with full name displayed.Applicant Photo** 

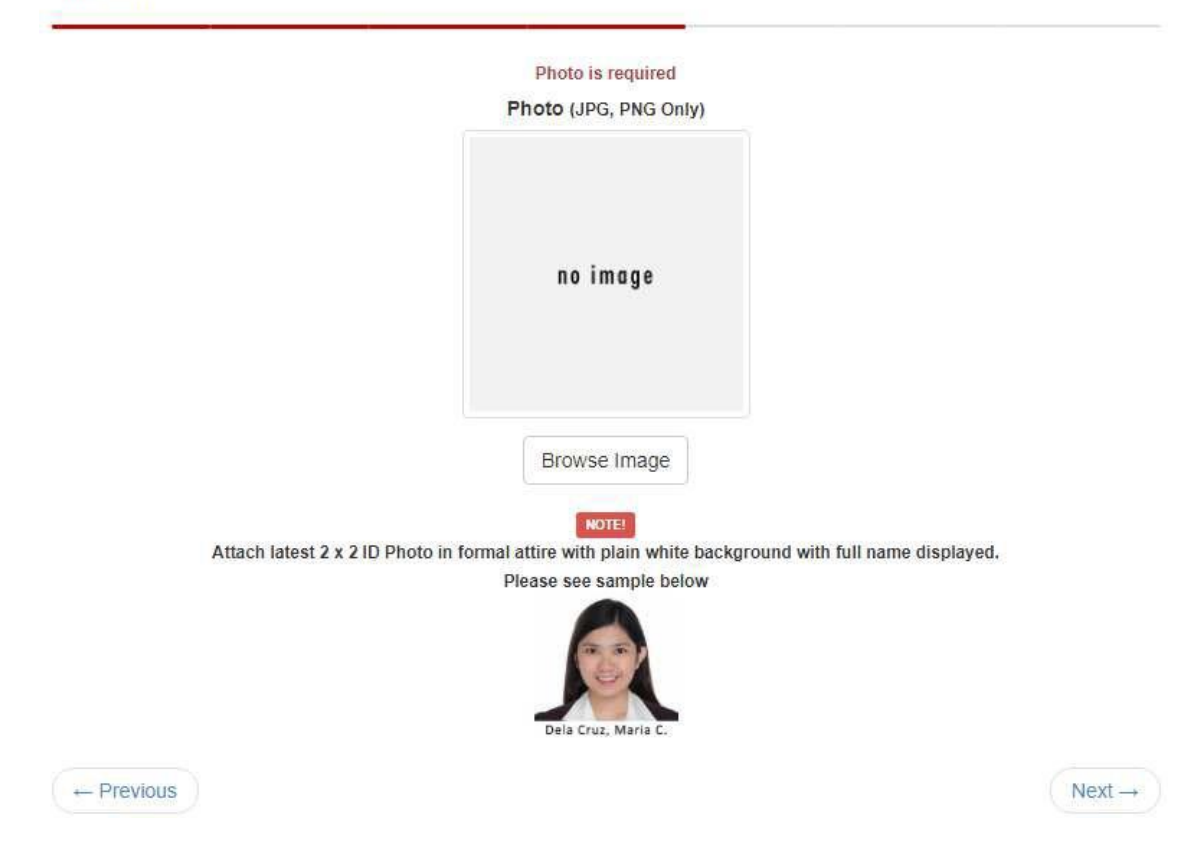

**8.** Complete your profile by filling out the required data in "**Family Information**" and "**Other Information".**

**Reminder:** Choose your date of appointment for the submission of the complete required documents at the BulSU Admission and Orientation Office.

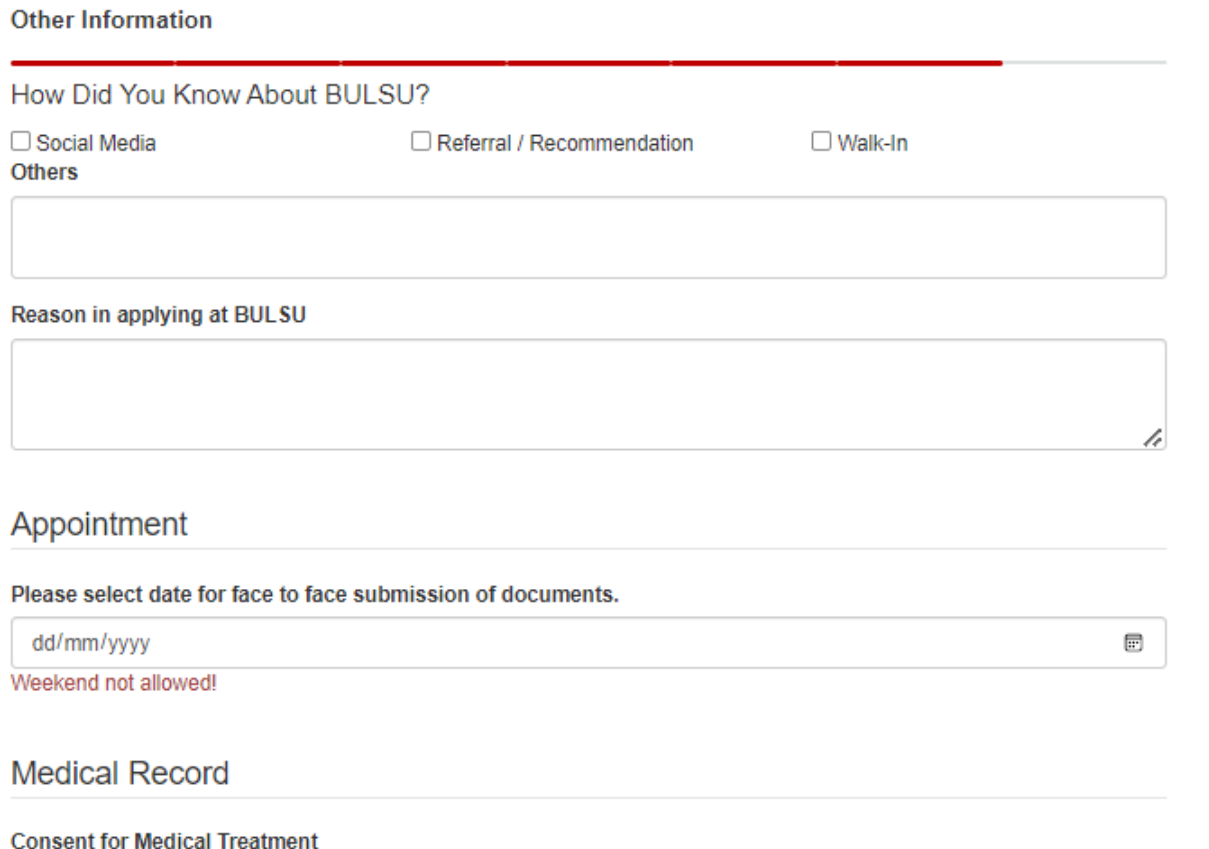

 $\Box$  I hereby give my consent to BULSU - Infirmary to conduct medical treatment to me in case of emergency. (Binibigyan ko ng pahintulot ang BULSU-Infirmary para magbigay ng paunang lunas sa akin pag Emergency).

 $\Box$  Please don't do any medical treatment to me in case of emergency. Just bring me to my preferred hospital İNStead. (Huwag ninyo akong bigyan ng anumang tunas. Pakidala ako sa ospital na nakasaad sa ibaba.)

**Consent for Medications** 

 $\Box$  I hereby give my consent to BULSU Infirmary to give medications deemed appropriate for my illness.(Binibigyan ko ng pahintulot ang BULSU Infirmary para magbigay ng gamot sa akin).

 $\Box$  Please don't give any medications to me. (Huwag ninyo po akong bibigyan ng anumang gamot.)

## **9.** Upload the **Required ADMISSION DOCUMENTS**

- **A.** A Certified True Copy (with school seal) of School Form 9 in Grade 11.
- **B.** A Certified True Copy of Proof of Residency (Barangay Certificate)
- **C.** A Certified True Copy of Certification / Membership Certification / Barangay-issued Certificate / ID (**if applicable**) of the following:
	- **1.** Certification of belonging to the Upper Percentage of Graduating class **NOTE: The Certification must clearly indicate the ranking and total number of Graduating class**
- **2.** Member of an Indigenous Cultural Community (ICC) / Indigenous People (IP)
- **3.** Member of Pantawid Pamilya Pilipino Program (4Ps)
- **4.** Student with Special Needs (SSN) and other types of disabilities
- **5.** Graduate of Alternative Learning System (ALS) (Accreditation & Equivalency Assessment and Certification)
- **6.** Child of Solo Parent (Solo parent ID)
- **7.** Student with Exemplary Artistic and Athletic Ability (certification from the School Head)
- **10.** Carefully read the "**Data Privacy Consent**". After doing so, put a checkmark at the box found after the Data Privacy Consent. This means that you have read and understood all other statements, and then click **Submit Application**.

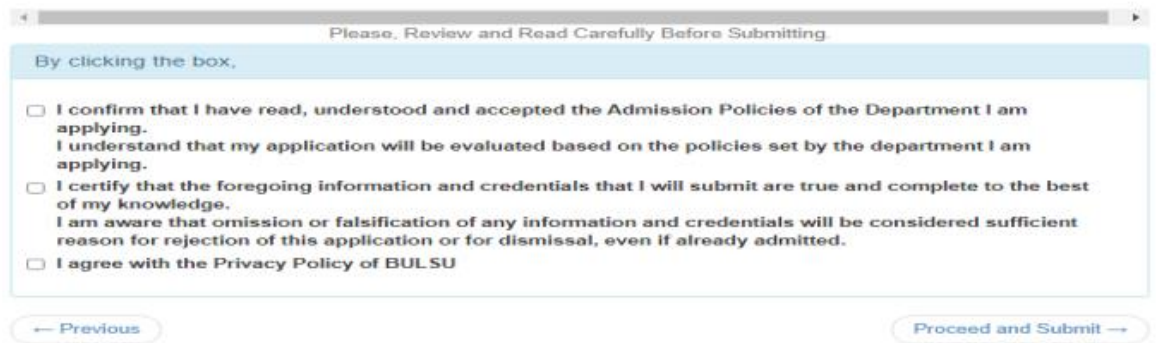

After successfully completing the Application, you will get your **Pooling Number** and you will receive a notification in your Email Address. We encourage every applicant to take note or Screen Shot your pooling number for future reference in your application status.

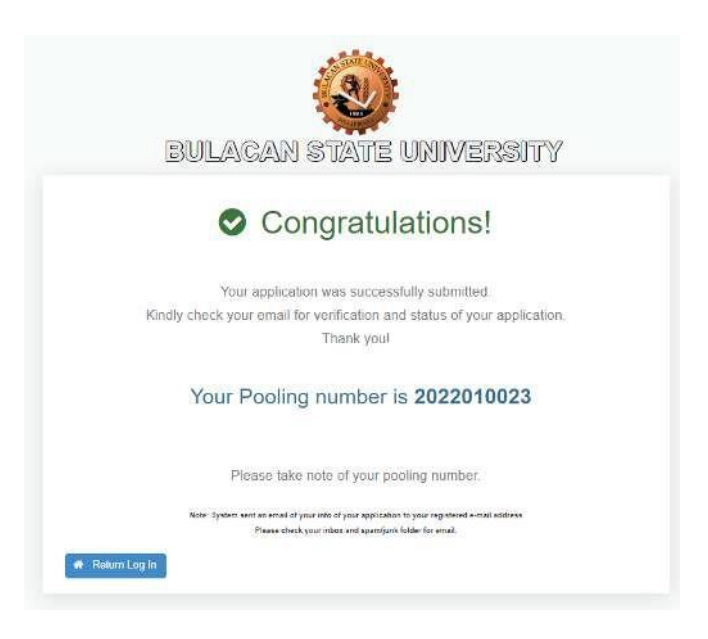

**IMPORTANT NOTE:** Successful Applicants must submit the complete hard copy of the required documents on the exact date of their Appointment. A face-to-face Admission Assessment will be administered by the Office of Admission. Kindly check your Email regularly and also check your inbox and spam/junk folder.